# Лабораторная работа№5 ИЗУЧЕНИЕ УСТРОЙСТВА КОМПЬЮТЕРНОГО МОДЕМА

Цель работы: Изучить принцип действия и структуру АТ команд модема. Рассмотреть принципы программирования модема.

#### Ключевые положения:

Слово "модем" (modem) происходит от сочетания "модулятор/демодулятор" и используется для обозначения широкого спектра устройств передачи цифровой информации при помощи аналоговых сигналов путем их модуляции - изменения во времени одной или нескольких характеристик аналогового сигнала: частоты, амплитуды и фазы. При этом модулируемый аналоговый сигнал называется несущим (carrier) и обычно представляет собой сигнал постоянной частоты и амплитуды (несущая частота).

Количество модуляций в секунду называется скоростью модуляции и измеряется в болах (Бод); количество переданной при этом информации измеряется в битах в секунду (бит/с или BPS - Bits Per Second). Одна модуляция может передавать, как один бит, так и большее или меньшее их количество. В новых модемных протоколах единица информации, передаваемая за одну модуляцию, называется символом (character).

Основное назначение модема - преобразование данных из цифровой формы в аналоговую, пригодную для передачи по телефонному каналу и наоборот из аналоговой в цифровую, воспринимаемую компьютером.

#### Классификация модемов

#### По исполнению:

внешние — подключаются к COM или USB порту, обычно имеют внешний блок питания (существуют USB-модемы, питающиеся от USB и LPTмодемы (производитель — Prolink)).

внутренние — устанавливаются внутрь компьютера в слот ISA, PCI, **PCMCIA** 

встроенные - являются внутренней частью устройства, например ноутбука или докинг-стэйшен.

#### По принципу работы:

аппаратные — все операции преобразования сигнала, поддержка физических протоколов обмена, производятся встроенным в модем вычислителем (например с использованием DSP, контроллера). Так же в аппаратном модеме присутствует ПЗУ, в котором записана микропрограмма, управляющая модемом.

винмодемы — аппаратные модемы, лишённые ПЗУ с микропрограммой. Микропрограмма такого модема хранится в памяти компьютера, к которому подключён модем. Работоспособен только при наличии драйверов, которые обычно писались исключительно под операционные системы семейства MS Windows.

полупрограммные (Controller based soft-modem) — модемы, в которых часть функций модема выполняет компьютер, к которому подключён модем.

программные (Host based soft-modem) — все операции по кодированию сигнала, проверке на ошибки и управление протоколами реализованы программно и производятся центральным процессором компьютера. При этом в модеме находится аналоговая схема и преобразователи: АЦП, ЦАП, контроллер интерфейса (например USB).

#### $\boldsymbol{\Pi}$ o muny:

Аналоговые — наиболее распространённый тип модемов для обычных коммутируемых телефонных линий

ISDN — модемы для цифровых коммутируемых телефонных линий

DSL — используются для организации выделенных (некоммутируемых) линий используя обычную телефонную сеть. Отличаются от коммутируемых модемов кодированием сигналов. Обычно позволяют одновременно с обменом данными осуществлять использование телефонной линии в обычном порядке.

Кабельные используются ДЛЯ обмена ланными  $\Pi$ <sup>O</sup> специализированным кабелям — к примеру, по кабелям систем коллективного телевиления.

- Радио
- Спутниковые

РLC — используют технологию передачи данных по проводам бытовой электрической сети, т.е. обычно по электропроводке 220 Вольт.

#### Протоколы, поддерживаемые модемом

Для того, чтобы модемы могли обмениваться друг с другом информацией, они должны использовать одинаковые способы передачи данных по телефонным линиям. Для этого был введен ряд стандартов, оговаривающих условия соединения и передачи данных между двумя модемами - протоколов передачи данных.

#### Протоколы MNP - протоколы коррекции ошибок нижнего уровня.

передаче данных по зашумленным телефонным линиям При всегла существует вероятность, что данные, передаваемые одним модемом, будут приняты другим модемом в искаженном виде - некоторые передаваемые байты могут изменить свое значение или даже просто исчезнуть.

Для того, чтобы пользователь имел гарантии, что его данные переданы без ошибок, используются протоколы коррекции ошибок.

Общая форма передачи данных по протоколам с коррекцией ошибок следующая: данные передаются отдельными блоками (пакетами) по 16-20000 байт, в зависимости от качества связи. Каждый блок снабжается заголовком, в котором информация, блока. проверочная например контрольная сумма указана Принимающий компьютер самостоятельно подсчитывает контрольную сумму каждого блока и сравнивает ее с контрольной суммой из заголовка блока. Если эти две контрольный суммы совпали, принимающая программа считает, что блок передан без ошибок. В противном случае принимающий компьютер передает передающему запрос на повторную передачу этого блока.

Протоколы коррекции ошибок могут быть реализованы как на аппаратном уровне, так и на программном. Аппаратный уровень реализации более эффективен. Быстродействие аппаратной реализации протокола MNP примерно на 30% выше, чем программной.

### Перечень протоколов MNP

MNP (Microcom Network Protocols) - серия наиболее распространенных аппаратных протоколов, впервые реализованная на модемах фирмы Microcom. Эти протоколы обеспечивают автоматическую коррекцию ошибок и компрессию передаваемых данных.

Сейчас существуют следующие протоколы:

MNP1. Протокол ошибок, коррекции использующий асинхронный полудуплексный метод передачи данных. Это самый простой из протоколов MNP.

MNP2. Протокол ошибок. использующий коррекции асинхронный дуплексный метод передачи данных.

**MNP3.** Протокол коррекции ошибок, использующий синхронный дуплексный метод передачи данных между модемами (интерфейс модем - компьютер остается асинхронным).

**MNP4.** Протокол, использующий синхронный метод передачи, обеспечивает оптимизацию фазы данных.

**MNP5.** Дополнительно к методам MNP4, MNP5 часто использует простой метод сжатия передаваемой информации.

MNP6. Дополнительно к методам протокола MNP<sub>5</sub> автоматически переключается между дуплексным и полудуплексным методами передачи в информации. Протокол MNP<sub>6</sub> обеспечивает зависимости **OT** типа также совместимость с протоколом V.29.

**MNP7.** По сравнению с ранними протоколами использует более эффективный метод сжатия данных.

**MNP9.** Использует протокол V.32 и соответствующий метод работы, обеспечивающий совместимость с низкоскоростными модемами.

**MNP10.** Предназначен для обеспечения связи на сильно зашумленных линиях, таких, как линии сотовой связи, междугородними линиями, сельские линии.

Все протоколы MNP совместимы между собой снизу вверх. При установлении связи происходит установка наивысшего возможного уровня MNP-протокола. Если же один из связывающихся модемов не поддерживает протокол MNP, то MNPмодем работает без MNP-протокола.

## *Протоколы передачи данных стандарта CCITT (ITU)*

Для разработки стандартов передачи данных был создан специальный Международный консультативный комитет по телеграфии и телефонии (CCITT) (в 1990 комиссия переименована в ITU - International Telecommunication Union - Международный Телекоммуникационный Союз) и приняты следующие рекомендации:

**V.21** - 300 bps. Модем, регламентированный данной рекомендацией, предназначен для передачи данных по выделенным и коммутируемым линиям. Он работает в асинхронном дуплексном режиме. Для передачи и приема данных используется способ частотной модуляции.

**V.22** - 1200 bps. Модем, работающий в соответствии с данной рекомендацией, использует асинхронно-синхронный дуплексный режим передачи. Для модуляции передаваемого сигнала применяется метод дифференциальной фазовой модуляции.

**V.22bis** - 2400 bps. Дуплексный модем, со скоростью передачи данных 2400 bps. При передаче со скоростью 2400 bps используется метод квадратурной модуляции, а при скорости 1200 - метод дифференциальной фазовой модуляции. Приставка "bis" в переводе с французского означает "второй" - т.е. указывает на вторую разновидность данного протокола.

**V.23** - 600/1200 bps. Асинхронный модем, использующий метод частотной модуляции. Модем может работать в дуплексном режиме со скоростью передачи данных по прямому каналу - 600/1200 bps, а по обратной - только 75 bps. Этот стандарт не совместим с CCITT V. 21, V. 22, V. 22bis.

**V.32** - 9600, 4800 бит/с;

**V.32bis** - 14400, 12000, 9600, 7200, 4800 бит/с;

**V.34 и V.34bis** - обеспечивает оптимальную производительность (28,8 Кбит/с для V.34) при работе по любому имеющемуся телефонному каналу. При высоком качестве канала достижима скорость до 33,6 Кбит/с (в версии стандарта V.34bis).

Этот стандарт имеет целый ряд других особенностей, наиболее принципиальные из которых перечислены ниже.

• Более полное использование полосы пропускания телефонной линии. Из шести предусмотренных стандартом V.34 символьных скоростей передачи две

наибольшие (3200 и 3429 символов/с) требуют ширины полосы пропускания линии, большей стандартного значения 3100 Гц, но достижимой для ряда реальных телефонных линий.

• Введение в передаваемый сигнал наряду с линейными нелинейных предискажений для частичной компенсации нелинейных искажений, вносимых аппаратурой с импульсно-кодовой модуляцией (ИКМ), работающей на линии. На комплексной плоскости такие предискажения выглядят в виде неравномерного (отличающегося от строго решетчатого) расположения сигнальных точек.

• Развитый сервис, включающий возможность организации асимметричной передачи (разные скорости, несущие частоты, число точек на комплексной плоскости и другие режимы работы для модемов на противоположных концах линии), полудуплексного обмена (эхо-компенсация не используется) и дополнительного канала.

• Автоматический адаптивный выбор режимов работы модемов в соответствии с параметрами реальной телефонной линии. Для этого модемы попеременно передают друг другу последовательность из 21 гармонических колебаний с частотами в диапазоне от 150 до 3750 Гц, определяют возможные режимы работы и обмениваются информацией о них. Настройка скорости работы модемов в соответствии с качеством связи (отношением сигнал-шум) означает, что фактически скорость может уменьшаться с шагом 2400 бит/с и в случае отношения сигнал-шум менее 20 дБ (реальная цифра для некоторых отечественных телефонных линий, особенно при междугородней связи) окажется не более 9600 бит/с.

Как следует из анализа особенностей стандарта V.34, он практически полностью использует возможности, предоставляемые стандартными аналоговыми телефонными линиями. Дальнейший рост скорости передачи возможен только при использовании линий с большей полосой пропускания, что и предусмотрено в стандарте V.90 для модемов со скоростью передачи до 56 Кбит/с, часто обозначаемых как V.90- или 56К-модемы.

**V.42 и V.42bis** - протокол с коррекцией ошибок и преобразованием асинхронный синхронный. Протокол использует метод компрессии, при котором определяется частота появления отдельных символьных строк и происходит их замена на последовательности символов меньшей длины. Этот метод компрессии носит название LZW. Данный метод компрессии обеспечивает 50% сжатие текстовых файлов. Вместе с 20% выигрышем от синхронного преобразования это увеличивает эффективность на 60%.

**V.90** - на 56К—модемы утвержден ITU-T в сентябре 1998 г.

На рис. 1 приведена иллюстрация принципа работы обычных (со скоростью передачи до 33600 бит/с на основе стандарта V.34) и 56К (V.90)-модемов в телефонной сети общего пользования.

Большая часть сети цифровая, при работе на обоих концах линии модемы, соответствующие протоколу V.34, используют ее как полностью аналоговую. Это означает необходимость использования аналого-цифровых преобразователей (АЦП) при передаче сигналов в обоих направлениях. В результате дискретизации сигналов по амплитуде АЦП вносят заметный вклад в ухудшение отношения сигнал-шум, и скорость передачи в обоих направлениях одинакова (при самых благоприятных условиях до 33600 бит/с). Если на одном из концов линии (у провайдера) использовать специальный цифровой модем, подключенный к цифровой части телефонной сети, а на другом конце (у клиента) аналоговый V.90-модем, то в направлении от провайдера к пользователю АЦП отсутствует, и скорость может быть увеличена (теоретически) до 56 Кбит/с.

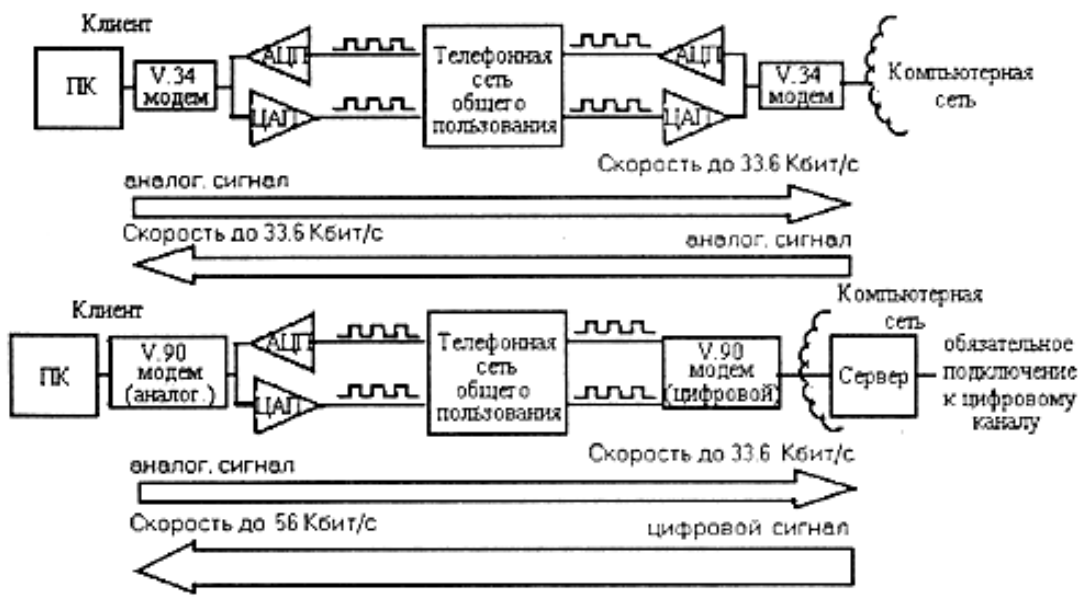

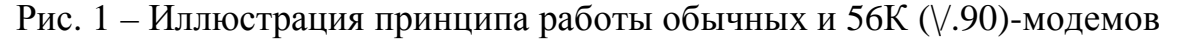

Цифровая телефонная сеть имеет скорость передачи 64 Кбит/с, однако наличие дополнительных искажений и шумов от работы ЦАП и АТС, хотя и меньших по уровню, чем шум дискретизации АЦП, ограничивает достижимую скорость передачи. Кроме того, тестирование 56К-модемов показывает возможность достижения скорости в диапазоне 40...50 Кбит/с при связи с местной телефонной станцией и 28...33 Кбит/с при работе на международных линиях.

Чтобы работа со скоростью 56 Кбит/с была возможной, необходимо выполнение трех дополнительных условий.

1. Цифровое подключение на одном из концов (со стороны провайдера).

2. Поддержка стандарта V.90 на обоих концах. Стандарт V.90 должен поддерживаться на обоих концах соелинения: аналоговым как модемом пользователя, так и сервером удаленного доступа или модемным пулом на стороне Переход  $\mathbf{K}$ стандарту V.90 He означает хост-компьютера. обязательного приобретения нового модема, т.к. некоторые из них допускают чисто программный «upgrade».

3. Одно аналого-цифровое преобразование. На пути следования сигнала между цифровым модемом V.90 и аналоговым модемом может быть только одно аналого-цифровое преобразование.

**V.92** 56 кбит/с от провайдера к пользователю и с теми же ограничениями. Основных отличий три: Modem-on-Hold (МОН) - особенность, позволяющая пользователю при поступления входящего звонка временно приостановить обмен данными, не разрывая соединения, а по окончании разговора вернуться к приостановленной сессии. *Quick Connect*  $(QC)$  — позволяет уменьшить время установки соединения в части измерения параметров линии связи. V.PCM Upstream — увеличение скорости передачи данных от пользователя к провайдеру до 48 кбит/с.

#### Установление соединений для передачи данных

Когда Вы звоните на другой модем или Ваш модем отвечает на звонок удаленного модема, модем пытается установить соединение для передачи данных на максимально возможной скорости. Эта особенность позволяет свести к минимуму время занятости телефонного канала и уменьшить стоимость передачи данных. Если линия зашумленная или удаленный модем не поддерживает высокую скорость передачи, Ваш модем может автоматически переходить на более низкую скорость до тех пор, пока не найдет подходящую. После этого два модема начинают обмениваться специальными сигналами подтверждения (handshake), при помощи которых согласовываются протоколы передачи данных. Если модемы установили соединение, то Ваш модем выдает соответствующее сообщение CONNECT (например CONNECT 2400) и модемы начинают обмен данными.

#### Ввод АТ-команд

Для управления функциями модема, такими как набор номера, установление соединения для передачи данных или факс-сообщений, ответ удаленному модему или разъединение, используются АТ-команды. Для того, чтобы ввести АТ-команду, необходимо набрать командную строку, завершив ее клавишей <Enter>, когда модем находится а командном режиме.

После того, как Вы послали модему команду и ее выполнение завершено, модем выдает сообщение о результатах (обычно подтверждающее сообщение  $"OK$ ").

Замечание. Некоторые коммуникационные программы перехватывают это сообщение и Вы не всегда можете видеть ответы модема у себя на экране.

С помощью АТ-команд Вашему модему можно приказать исполнять большое количество разнообразных функций. Однако, модем воспринимает АТ-команды тогда и только тогда, когда он находится в командном режиме.

Чтобы ввести АТ-команду, сделайте следующее:

1. Наберите АТ в латинском регистре (вообще, всюду в данном документе все символы команд набираются в латинском регистре). Эти две буквы всегда должны стоять в начале командной строки

2. Наберите команду или подряд несколько команд, которые Вы хотите исполнить. Длина командной строки не должна превышать 40 символов.

3. Нажмите клавишу <Enter>. Модем выполнит командную строку и выдаст сообщение о результате.

**OBM** АТ-команды посылаются ИЛИ терминалом модему через последовательный интерфейс RS-232 (модем должен быть при этом в командном режиме). Все эти команды начинаются с префикса АТ, за исключением А/, А> и  $++$ . Код А/ вызывает выполнение модемом предыдущей команды, А> заставляет модем выполнять предыдущую команду до 9 раз или пока не будет нажата какаялибо клавиша терминала или управляющей панели модема, или пока не будет установлена связь с удаленным модемом. Команда +++ (ESC-последовательность) переводит модем в командный режим или возвращает его в режим передачи данных.

Описание основных функций АТ-команд приведены ниже в таблице 1

Таблица 1 – Стандартные АТ-команды

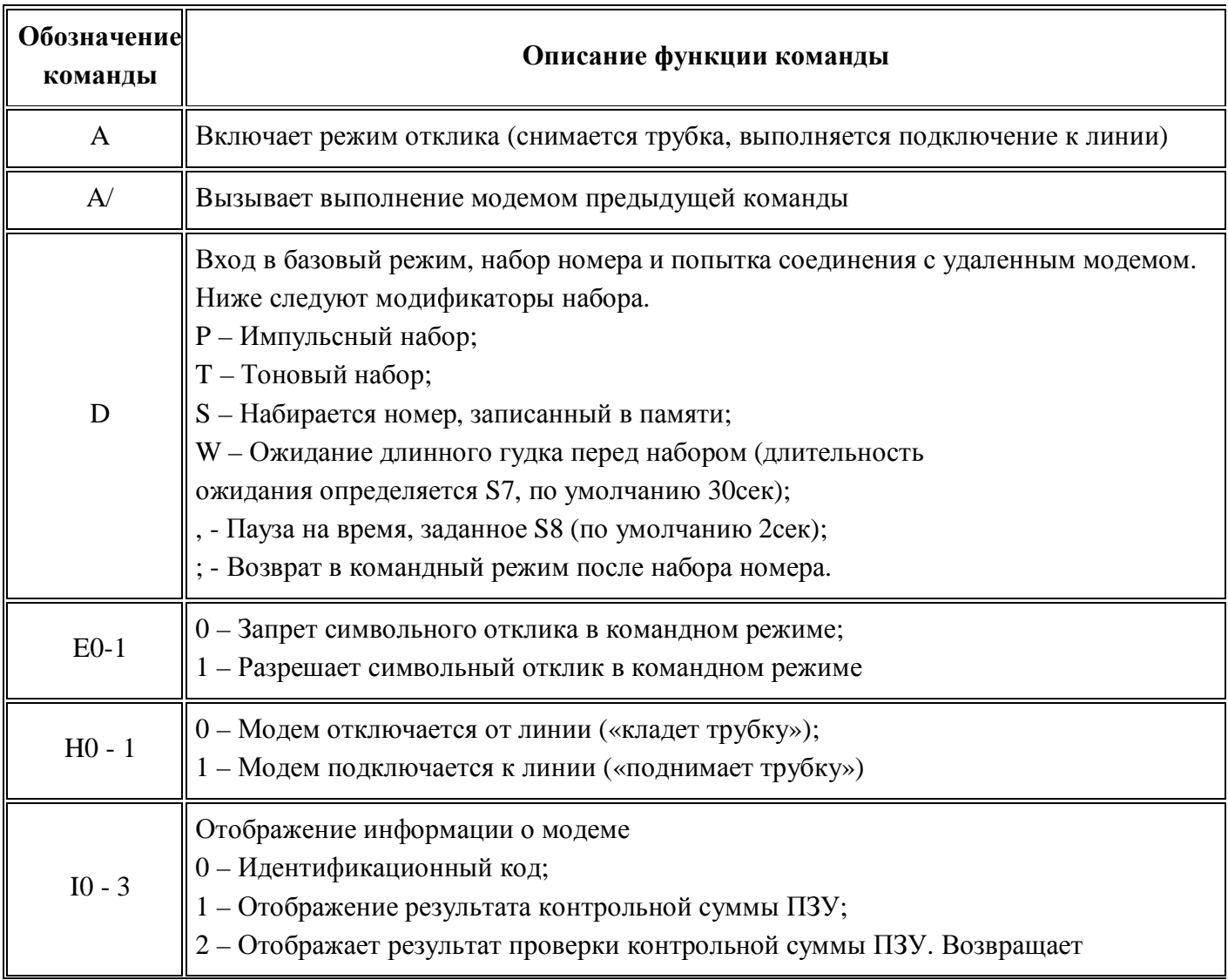

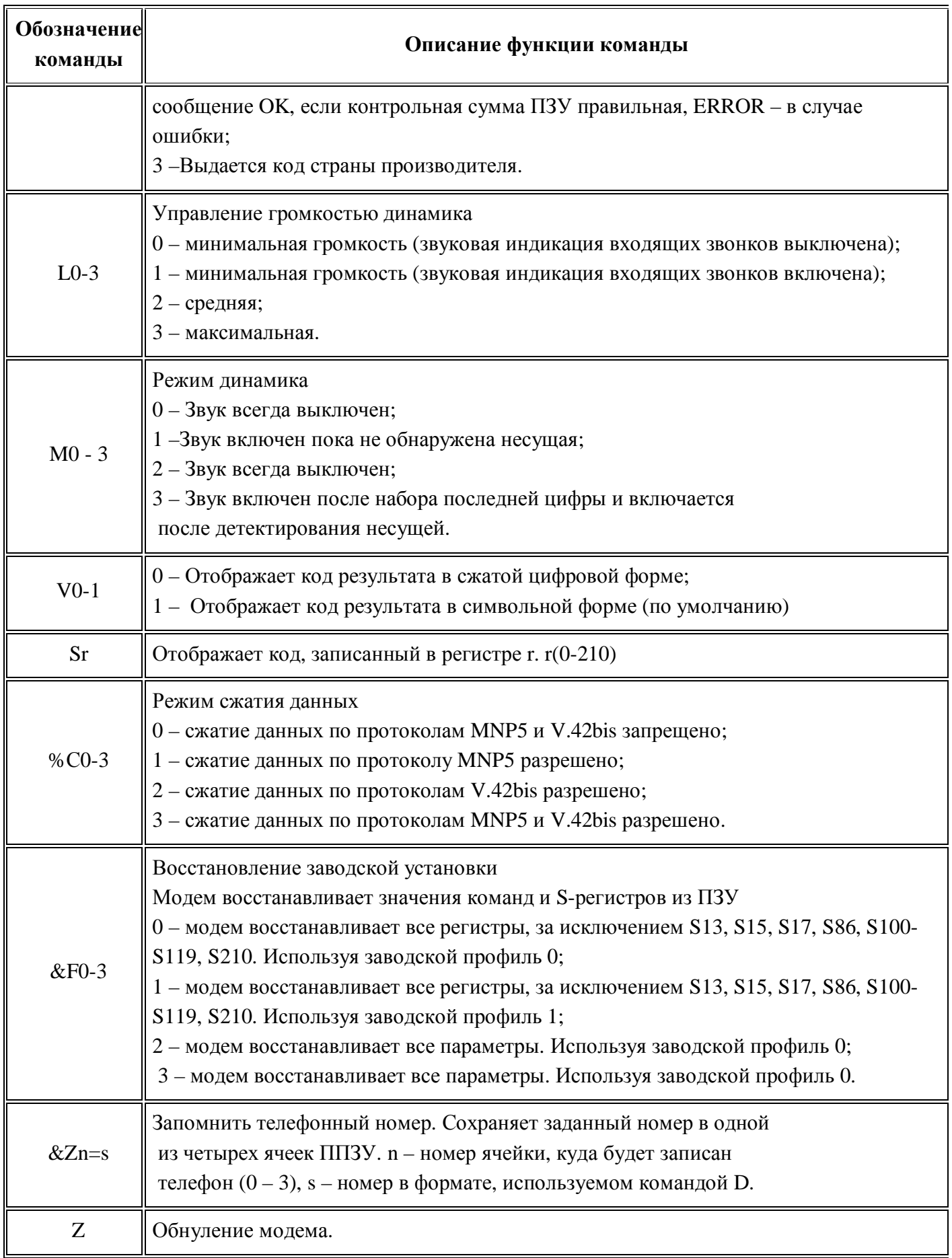

9

#### Текстовые и числовые сообщения

Модем, в зависимости от настроек, может посылать два типа сообщений - в виде текста и в виде чисел (соответственно, называемые текстовыми или числовыми сообщениями). Каждому текстовому сообщению однозначно соответствует числовое и наоборот. Как правило, большинство программ и пользователей, работающих с модемом непосредственно, используют более удобные текстовые сообщения, на которые модем настроен по умолчанию. Однако в этом тексте для краткости иногда будут указаны только соответствующие им числовые сообщения  $(\text{cm}.\text{ra}6.4)$ 

Если Ваше программное обеспечение требует числовых ответов, то перевести модем в этот режим можно при помощи команды V0.

Таблица 2 - Стандартный набор ответов модема в цифровом виде при использовании команды ATV0.

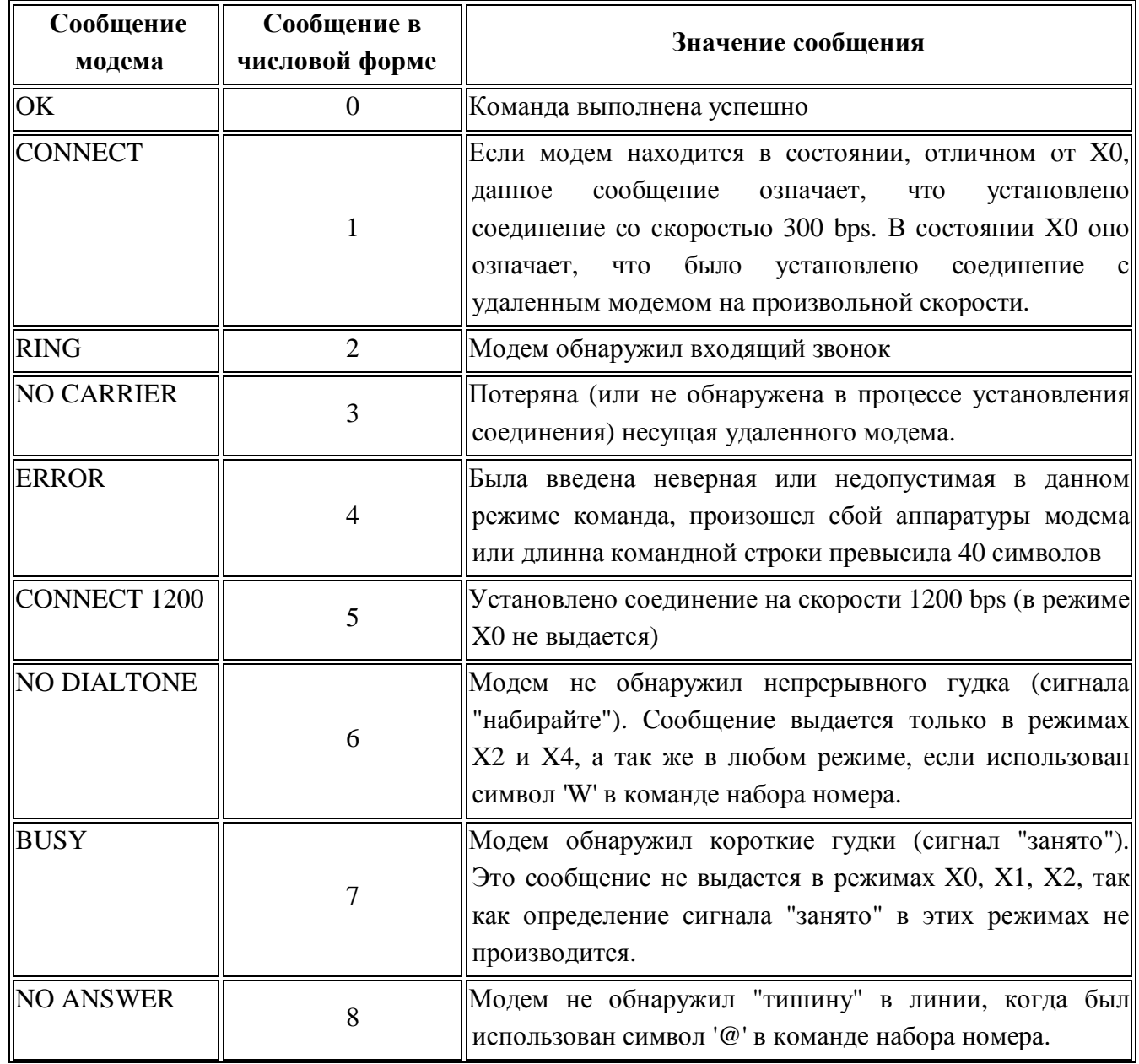

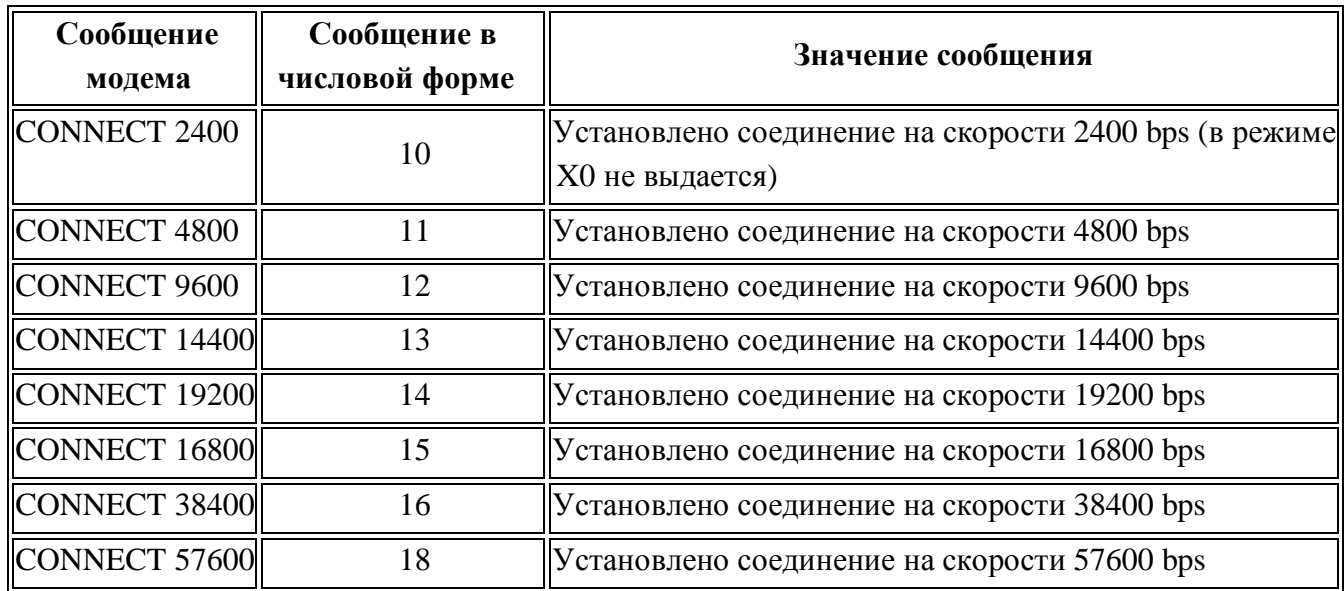

## **Описание S-регистров**

В модеме имеется набор S-регистров, позволяющих управлять различными коммутационными параметрами, получить информацию о состоянии модема и выполнять тестовые функции. В таблице 3 приведены основные регистры и их описание функций.

Таблица 3 – Описание функций основных регистров

| <b>Регистр</b> | Значение по<br>умолчанию | Описание функции                                                                                                    |  |  |  |
|----------------|--------------------------|----------------------------------------------------------------------------------------------------|--|--|--|
| S <sub>0</sub> |                          | Число<br>звонков, после которого модем автоматически<br>отвечает на вызов. 0 - автоматический ответ запрещен                                                                                                    |  |  |  |
| S7             | 30c                      | Время ожидания тона "ответ" удаленного модема после <br>набора номера                                                                                                    |  |  |  |
| <b>S8</b>      | 2c                       | $\mathbf{u}$ $\mathbf{u}$<br>  Длительность паузы соответствующая модификатору<br>команды набора номера                                                                                                    |  |  |  |
| S10            | 1.4c                     | Время ожидания перед отбоем после потери несущей. Если в<br>процессе передачи данных ваш модем теряет несущую, то<br>перед тем как отработать отбой он будет ожидать ее<br>$\parallel$ появления в течение времени, указанное в S10 |  |  |  |

#### Как ответить на звонок вручную

Чтобы отключить режим автоответа, следует командой ATS0=0 записать в регистр S0 значение 0, при этом, реагируя на входящие звонки, модем будет только выдавать сообщение RING. Перейти в режим ответа в этом случае можно при помощи ввода вручную команды А.

После детектирования сигнала звонка (получения сообщения RING) введите командную строку АТ A<Enter>, при этом модем подключится к линии, установит соединение и перейдет в режим данных.

## Разрыв соединения

Чтобы разорвать соединение после завершения передачи данных, необходимо сделать следующее:

1. Для перехода из режима данных в режим команд наберите Escapeпоследовательность, (по умолчанию "+++"). Модем вернется в режим команд.

 $\overline{2}$ . Модем будет готов к приему очередных команд через время заданное в регистре S12 (стандартно 1с), и подтвердит это выдачей сообщения ОК.

3. Введите команду АТН. Не забудьте завершить ее нажатием клавиши <Enter>. Модем при этом отсоединится от линии ("положит трубку"), выдаст Вам сообщение ОК и вернется в командный режим.

## Описание программы эмуляции модема

На рисунке 2 приведено основное окно программы – эмулятор. Назначение основных управляющих элементов:

- окно "команды модема 1" обеспечивает ввод и редактирование команд для управления модемом на передающей стороне;

- окно "команды модема 2" аналогично обеспечивает ввод и редактирование команд для управления модемом на передающей стороне;

- окна "терминал на передающей стороне" и "терминал на приемной стороне", где отображаются команды, введенные соответственно для модемов 1 и 2;

кнопка "команды" отображает все запрограммированные команды, использующие в данной программе;

- кнопка "очистка" стирает все данные, отображенные в двух окнах терминалов передающей и приемной сторонах.

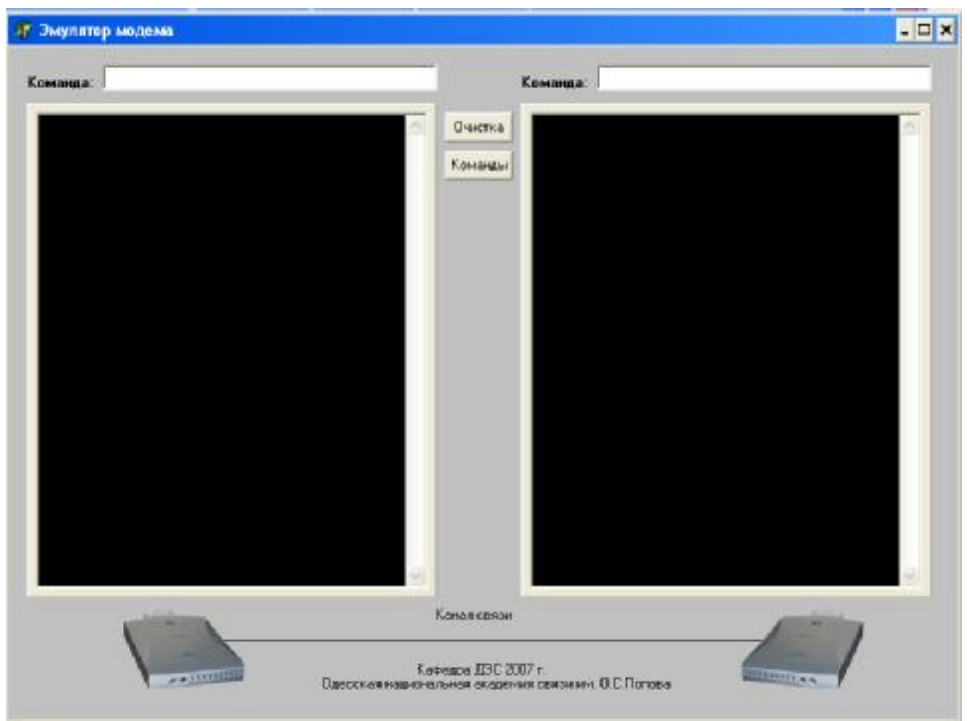

Рис. 2 - Главное окно программы - эмулятора работы модема

Ввод команд необходимо производить в окнах "команды модема 1" и "команды модема 2". Ответы модемов отобразятся в окнах "терминал на передающей стороне" и "терминал на приемной стороне". При установке соединения начинать передачу данных можно после появления сообщения " CONNECT ХХХХХ", где ХХХХХ – скорость, на которой удалось установить соединение. После окончания передачи данных соединение необходимо закончить командой

## **Лабораторное задание**

- 1. Ответить на ключевые вопросы;
- 2. Ознакомиться с программой эмуляции модемов;
- 3. Ознакомиться с процессом установления соединения с помощью двух модемов
- 4. Выполнить нижеприведенное задание в соответствии с номером бригады.

## **Задание к лабораторной работе:**

С помощью программы эмулятора модема установить соединения между модемами, для этого провести следующую подготовку:

## *Соединение со стороны модема 1*

1 Выполнить инициализацию двух модемов с помощью команды обнуления.

2 Установить режим динамика для второго модема в соответствии с табл. 4.

3 Установить время ожидания тона "ответ" удаленного модема после набора для модема 1 (табл. 4).

4 Задать время ожидания перед отбоем после потери несущей для модема 1 по табл. 4.

5 Вывести соответствующую информацию о первом модеме.

6 Запомнить в ячейке Z*п* телефонный номер 2222 + *п*, где *п -* это номер бригады.

7 Установить соединение между модемами. Инициатор связи – первый модем, ответ второго модема провести вручную. Набор номера производить из ячейки Z*п*.

8 Разорвать соединение.

## *Соединение со стороны модема 2*

1 Выполнить инициализацию двух модемов с помощью команды обнуления.

2 Перейти в цифровую форму отображения команд для модема 1.

3 Установить громкость динамика для модема 1 в соответствии с заданием для бригады

4 Установить длительность паузы соответствующая модификатору для модема 2 (табл. 4)

5 Выбрать режим сжатия данных для модема 2 в соответствии с табл. 4.

6 Включить режим автоответчика для первого модема по заданию для бригады

7 Установить соединение между модемами. Инициатор связи – второй модем. Набор номера производить для четных номеров бригад в междугородном формате и импульсном режиме. Для нечетных бригад – с паузой заданной регистре S8 в тоновом режиме набора номера.

8 Повторить последнюю команду для второго модема.

| Бригада                                                                             | 1(5)                                                                              | 2(6)                                         | 3(7)                               | 4(8)                                                                                                    |
|-------------------------------------------------------------------------------------|-----------------------------------------------------------------------------------|----------------------------------------------|------------------------------------|----------------------------------------------------------------------------------------------------|
| 1. Установить громкость<br>динамика на                                              | минимальную<br>(звуковая<br>индикация<br>входящих<br><b>ЗВОНКОВ</b><br>выключена) | среднюю                                      | максимальную                       | минимальную<br>(звуковая<br>индикация<br>входящих<br><b>ЗВОНКОВ</b><br>включена)                               |
| 2. Время ожидания перед отбоем<br>после потери несущей                              | 10 c.                                                                             | 15 c.                                        | 13 c.                              | 11 c.                                                                                                    |
| 3. Установить режим динамика в<br>следующий режим работы                            | Звук всегда<br>отключен                                                           | Звук<br>включен до<br>обнаружения<br>несущей | Звук всегда<br>включен             | Звук<br>выключен во<br>время набора<br>номера и<br>включен до<br>тех пор, пока<br>He<br>обнаружена<br>несущая. |
| 4. Режим сжатия данных                                                              | по протоколу<br>MNP <sub>5</sub>                                                  | по протоколу<br>V.42bis                      | по протоколам<br>MNP5 и<br>V.42bis | запретить<br>сжатие<br>данных по<br>протоколам<br>MNP5 и<br>V.42bis                                            |
| 5. Время ожидания тона «ответ»<br>удаленного модема после набора                    | 40 c.                                                                             | 20 c.                                        | 50 c.                              | 30 c.                                                                                                    |
| 6. Длительность паузы<br>соответствующая модификатора<br>через                      | 2 c.                                                                              | 3 c.                                         | 4 c.                               | 5 c.                                                                                                    |
| 7. Информацию о модеме                                                              | контрольная<br>сумма ПЗУ                                                          | код страны<br>изготовителя                   | идентифи-<br>катационный<br>код    | проверка<br>контрольной<br>суммы                                                                               |
| 8. число звонков, после которого<br>модем автоматически отвечает на<br><b>ВЫЗОВ</b> | 3 гудка                                                                           | 5 гудка                                      | 2 гудка                            | 4 гудка                                                                                                    |

Таблица 4. – Задание в соответствии с номером бригады

## **Ключевые вопросы:**

1. Назначение модема.

- 2. Классификация модемов.
- 3. Зачем необходимы протоколы MNP.

4. Как осуществляется передача данных по протоколам с коррекцией ошибок.

5. Перечислить особенности каждой рекомендации протоколов передачи данных стандарта CCITT.

- 6. Условия работы со скоростью 56 Кбит/с.
- 7. Назначение AT-команд.